# Open Source, Security Vulnerability Disclosure and Workflow

How To Improve Coding/Review Workflows in MeliCERTes II

Team MISP Project

http://www.misp-project.org/ Twitter: @MISPProject

Tooling WG - MeliCERTes II code review

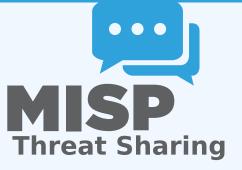

## REPORTING SECURITY MISP/CEREBRATE

If you find security vulnerabilities (even minor ones) in MISP project, send an encrypted email (info@circl.lu) with the details and especially how to reproduce the issues. Avoid to share publicly the vulnerability before a fix is available in MISP. PGP key fingerprint: CA57 2205 CO02 4E06 BA70 BE89 EAAD CFFC 22BD 4CD5.

VULNERABILITIES

- We usually fix reported and confirmed security vulnerabilities in less than 48 hours.
- We will request a CVE number if the reporters didn't ask for one (don't forget to mention how you want to be credited).

IN

- We request for NVD CVE via MITRE. The CVE request is sent only if the following has been done:
  - If the bug is fixed (committed publicly)
  - The report acknowledgement is present and clear (even it's anonymous)
  - If the original reporter has been notified (and didn't ask for a CVE directly or via CNA)

#### When the CVE is published (available in the NVD database):

- Publish the vulnerability in the website of the project (example <sup>1</sup>)
- Make a software release (at least a tagged version) to track down which exact version is vulnerable
- Send a reminder to existing users via different channels about the security vulnerability

https://www.misp-project.org/security/

- We propose to use the same model (except if there is an objection or existing modules have their own vulnerability disclosure process)
- If an organisation or author of a module used in MeliCERTes II cannot assign a CVE, we propose to take the lead for the CVE allocation (3 rules as described before)
- To add in MeliCERTes/docs<sup>2</sup> repository a reference to each vulnerability disclosure process

<sup>2</sup>https://github.com/melicertes/docs

- A series of random open source practices and workflow used by MISP
- Maybe some could be reused or improved for MeliCERTes II

- The MISP project has a Contributor Covenant Code of Conduct<sup>3</sup>.
- The goal of the code of conduct is to foster an open, fun and welcoming environment.
- Another important aspect of the MISP projects is to welcome different areas of expertise in information sharing and analysis. The **diversity of the MISP community** is important to make the project useful for everyone.

<sup>&</sup>lt;sup>3</sup>https://github.com/MISP/MISP/code\_of\_conduct.md

- The most common way to contribute to the MISP project is to report a bug, issues or suggesting features.
- Each project (MISP core, misp-modules, misp-book, misp-taxonomies, misp-galaxy, misp-object or PyMISP) has their own issue management.
- Don't forget that you can cross-reference issues from other sub-projects.
- If you know an answer or could help on a specific issue, we welcome all contributions including useful comments to reach a resolution.

#### AUTOMATIC INTEGRATION AND TESTING

- The majority of the repositories within the MISP GitHub organisation includes automatic integration with TravisCI or GitHub Actions.
- If you contribute and make a pull-request, verify if your changes affect the result of the tests.
- Automatic integration is not perfect including Travis but it's a quick win to catch new bugs or major issues in contribution.
- When you do a pull-request, TravisCI is automatically called<sup>4</sup>.
  - If this fails, no worries, review the output at Travis (it's not always you).
- We are working on additional automatic tests including unit testing for the MISP core software (contributors are welcome).

```
<sup>4</sup>https://travis-ci.org/MISP
```

## JSON VALIDATION FOR MISP LIBRARIES

- All JSON format (galaxy, taxonomies, objects or warning-lists) are described in a JSON Schema<sup>5</sup>.
- The TravisCI tests are including JSON validation (via *jq*) and validated with the associated JSON schema.
- How to contribute a JSON library (objects, taxonomies, galaxy or warning-list):
  - If you update a JSON library, don't forget to run jq\_all\_the\_things.sh. It's fast and easy. If it fails, review your JSON.
  - Commit your code and make a pull-request.
- Documentations (in PDF and HTML format) for the librairies are automatically generated from the JSON via asciidoctor<sup>6</sup>.

<sup>6</sup>example https://github.com/MISP/misp-galaxy/blob/master/ tools/adoc\_galaxy.py

<sup>&</sup>lt;sup>5</sup>schema\_name.json

#### DOCUMENTATION

- In addition to the automatic generation of documentations from JSON files, we maintain **misp-book**<sup>7</sup> which is a generic documentation for MISP including usage, API documentation, best practices and specific configuration settings.
- The book is generated in HTML, PDF, epub and mobil using GitBook<sup>8</sup> which is a framework to write documentation in MarkDown format.
- TravisCI is included in misp-book and the book generation is tested at each commit.
- The MISP book is regularly published on misp-project.org and circl.lu website.
- Contributors are welcome especially for new topics<sup>9</sup> and also fixing our broken english.

<sup>7</sup>https://github.com/MISP/misp-book <sup>8</sup>https://github.com/GitbookIO <sup>9</sup>Topics of interest are analysts best-practices,

### **INTERNET-DRAFT - IETF FOR MISP FORMATS**

- If you want to contribute to our IETF Internet-Draft for the MISP standard, misp-rfc<sup>10</sup> is the repository where to contribute.
- **Update only the markdown file**, the XML and ASCII for the IETF I-D are automatically generated.
- If a major release or updates happen in the format, we will publish the I-D to the IETF<sup>11</sup>.
- $\blacksquare$  The process is always MISP implementation  $\rightarrow$  IETF I-D updates.

<sup>10</sup>https://github.com/MISP/misp-rfc <sup>11</sup>https://datatracker.ietf.org/doc/search/?name=misp& activedrafts=on&rfcs=on